УТВЕРЖДАЮ Начальник Управления автоматики и телемеханики ЦДИ - филиала ОАО «РЖД» В.В.Аношкин  $\sqrt[3]{6}$ 2019 г.

Центральная дирекция инфраструктуры -филиал ОАО «РЖД» Управление автоматики и телемеханики

#### ТЕХНИКО-НОРМИРОВОЧНАЯ КАРТА

#### № ТНК ЦШ 0663-2019

Генератор путевой унифицированный ГПУ-СА УТ-ЦМ **• Входной контроль. Техническое обслуживание и ремонт** в условиях ремонтно-технологического подразделения

(код наименования работы в ЕК АСУТР) Регламентированное техническое обслуживание Текущий ремонт по состоянию (вид технического обслуживания (ремонта))

> генератор (единица измерения)

> > $\frac{30}{1}$  1

(количество листов) (номер листа)

Разработал: Проектно-конструкторское бюро по инфраструктурефилиал ОАО «РЖД» (ПКБ И) Заместитель начальника отделения А и Т **b** ddd В.И.Логвинов « » 2019 г.

#### **1** Состав исполнителей

Электромеханик с правом проверки и клеймения (опломбирования) прибора СЦБ.

#### **2** Условия производства работ

2.1 Техническое обслуживание и ремонт приборов СЦБ необходимо производить в помещениях, соответствующих действующим санитарным нормам, требованиям безопасности труда. Помещения должны быть сухими, чистыми и защищенными от влияния источников вибрации, магнитных и электрических полей на проверяемые приборы и средства испытания и измерения.

2.2 В помещениях РТУ необходимо поддерживать температуру воздуха (18... 25) °С и относительную влажность (30... 75)%. Естественный свет должен быть рассеянным и не давать бликов, для чего на окнах должны быть шторы (жалюзи). Искусственное освещение должно сочетать местное освещение (на рабочих местах) и общее освещение (для всего помещения).

2.3 Работа производится электротехническим персоналом, имеющим группу по электробезопасности при работе в электроустановках до 1 ООО В не ниже III.

## **3** Средства защиты, измерений, технологического оснащения, монтажные приспособления, испытательное оборудование, инструменты и материалы

Средства защиты:

средства комплексной защиты: вентиляция; общее и местное освещение; устройства защитного заземления (зануления, выравнивания потенциалов, понижения напряжения);

средства индивидуальной защиты: одежда специальная защитная; перчатки хлопчатобумажные; очки защитные; очистители кожи рук от клея и лака (при необходимости).

Перечень средств измерений:

стенд СКГ-САУТ-ЦМ (персональный компьютер входит в состав стенда) 99А.03.ОО.ОО;

- универсальный вольтметр В7-38 2 штуки;
- частотомер электронно-счетный GFC-8010H;
- двухканальный цифровой осциллограф АОС-5202.

Дополнительное оборудование:

контрольное реле НМШ2-900 ТУ 32 ЦШ 72-76 - 1 штука.

Инструменты:

- отвертка;
- пинцет;
- пассатижи;
- электропаяльник ЭПСН-40Вт/36В или паяльная станция;
- кисть, щетка;
- компрессор сжатого воздуха;
- пломбировочное клеймо;

ручка капиллярная (гелевая) с чёрным наполнителем или перьевая и тушь чёрная жидкая «Гамма».

Материалы:

припой ПОС-61 ГОСТ 21931-76 (ПОС-40), проволочный припой 02мм с флюсом;

- канифоль сосновая ГОСТ 19113-84 или флюс нейтральный;  $\overline{\phantom{0}}$
- цапон-лак НЦ-62 (цветной)) ТУ 750-84-03-108-90;
- клей БФ-2 ГОСТ 12172-74 или клей универсальный;  $-$
- эмаль ПФ 115 по ГОС 6465-76;
- технический лоскут (обтирочный материал);
- этикетка установленной формы;
- мастика пломбировочная ГОСТ 18680-73;
- «Журнал проверки прибора СЦБ».  $\overline{\phantom{0}}$

Примечания

1 Приведённый перечень является примерным (рекомендованным).

2 Допускается использование других метрологически обеспеченных средств измерений и испытательного оборудования, имеющих требуемые точность и пределы измерений.

3 Допускается замена испытательного оборудования, инструментов и расходных материалов на другие, имеющие аналогичные характеристики.

#### **4** Подготовительные мероприятия

Перед выполнением работ необходимо получить задание, подготовить необходимую технологическую документацию и ознакомиться с ней. Подключить и настроить оборудование, используемое при выполнении работ, на требуемый технологический процесс, подготовить инструмент и приспособления.

#### **5** Обеспечение безопасности движения поездов

5.1 Работа выполняется в условиях, не связанных с движением поездов.

## **6** Обеспечение требований охраны труда

6.1 При выполнении технологических операций (7.2-7.4) следует руководствоваться требованиями, изложенными в подразделах 6.1, 6.2, 6.4 раздела 6 и п.1 Приложения 2 документа «Правила по охране труда при

техническом обслуживании и ремонте устройств сигнализации, централизации и блокировки в ОАО «РЖД» ПОТ РЖД-4100612-ЦШ -074-2015, утверждённых Распоряжением ОАО «РЖД» от 26.11.2015 № 2765р; а также подразделом 5.10 раздела 5 и подразделом 2.3 раздела 2 документа «Инструкция по охране труда для электромеханика и электромонтера устройств сигнализации централизации и блокировки в ОАО «РЖД» от 3.11.2015 г. № 2616р.

6.2 Кабель питающей сети переменного тока напряжением 220 <sup>В</sup> должен быть защищен установленными в этой сети предохранителями, номиналы которых должны соответствовать указанным в эксплуатационной документации на стенд, или автоматическими выключателями.

Примечание. 1. Здесь и далее по тексту целесообразно проверить действие ссылочных документов. Если ссылочный документ заменен (изменен), то при пользовании данной картой следует руководствоваться заменяющим (измененным) документом. Если ссьшочный документ отменен без замены, то применяется та часть текста, где не затрагивается ссьшка на этот документ.

2. Меры безопасности персонала, приведенные ниже, должны рассматриваться как дополнительные по отношению к мерам, установленным указанными выше Правилами.

3.При замене или переработке указанных в данной КТП документов, следует руководствоваться положениями соответствующих разделов действующих нормативных документов (новой редакцией).

#### **7** Технология выполнения работы

#### **7.1** Технические требования

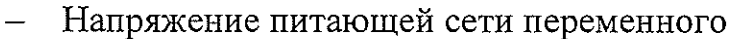

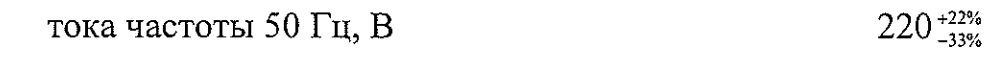

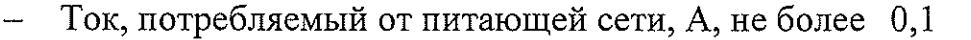

- Несущая частота выходного сигнала, Гц 19607±20
- Контрольная частота, Гц 13070±20
- Выходной ток генератора при индуктивной

нагрузке величиной (65±5) мкГн

и напряжении сети 220 В, А, не менее 0,4

## **7.2** Входной контроль

Входной контроль прибора проводится при первой проверке, после поставки с завода-изготовителя.

## 7 .3 Проверка

## 7 **.3.1** Внешний осмотр и чистка

Очистить от грязи и пыли корпус ГПУ-САУТ-ЦМ.

Удалить старую этикетку о проверке.

Произвести внешний осмотр, контролируя:

наличие маркировки, отпечатка клейма;

отсутствие механических повреждений, нарушения покрытий, отсутствие ослабления креплений, следов окисления;

состояние клеммной колодки и контактных стержней. Контактные стержни должны быть перпендикулярны клеммной колодки. Колодка не должна иметь трещин, сколов и других видимых повреждений.

#### **7.3.2** Вскрытие, чистка, проверка внутреннего состояния

Удалить пломбировочную мастику из пломбировочных отверстий. Открутить винты, крепящие кожух. Снять кожух, почистить его изнутри щеткой (кистью). Продуть изнутри сжатым воздухом.

Проверить:

состояние монтажных плат и элементов на сколы, трещины, следы термического воздействия, оплавления;

качество пайки. Пайки должны быть надежными и покрыты цветным цапон - лаком;

надежность крепления элементов. Винты и гайки должны быть защищены от самораскручивания быстросохнущей краской;

состояние монтажа. Монтажные провода не должны иметь нарушения изоляционного покрытия;

состояние пластмассовых деталей. Все пластмассовые детали не должны иметь трещин, сколов и других дефектов.

В случае обнаружения нарушений произвести ремонт поп. 7.4.

#### **7.3.3** Проверка электрических параметров

ГПУ-САУТ-ЦМ проверяют на стенде СКГ-САУТ-ЦМ (99А.03.ОО.ОО РЭ).

Собрать схему проверки ГПУ-САУТ-ЦМ, согласно Приложения Б Рисунок Б.1.

Подключить кабель к разъёму "Генератор", расположенному на задней стенке стенда, а ответную часть - на внешний разъём генератора ГПУ -СА УТ-ЦМ. К гнёздам "Контроль" (на задней стенке стенда) подключить контрольное реле KV, а гнёзда "Ток" соединить с гнёздами "ТОК" генератора. Подключить дополнительно вольтметр PVl к гнёздам "ТОК" генератора.

Включить питание стенда с помощью прилагаемого преобразователя (преобразует сетевое напряжение 220 В в постоянное +9 В).

Включить генератор ГПУ-САУТ-ЦМ в сеть 220 В.

Запустить программу для стенда "UPG.EXE".

## **7.3.3.1** Проверка параметров ГПУ-САУТ-ЦМ на частоте **19,6** кГц.

а) Тумблер "Контроль", расположенный на лицевой панели стенда, установить в положение "19 кГц". Тумблер "Фильтр" перевести в положение " ОТКЛ.".

б) Переключателем S2 "Маршрут", расположенным на лицевой стороне стенда, установить положение "0/8".

в) В меню рабочей программы на компьютере выбрать режим "Проверка генератора" и запустить его. На экране монитора появится полная информация для данного маршрута (О или 8).

г) Переключателем "L шлейфа", расположенным на лицевой стороне стенда, поочерёдно выставить все положения от 10 до 50 метров и контролировать выходной ток генератора ГПУ-САУТ-ЦМ вольтметром PVl, величина напряжения должна составлять  $1\pm0,1$  В, что соответствует току в шлейфе (0,5±0,05) А и при этом контрольное реле должно находиться под током (контролировать вольтметром PV2).

д) Для проверки информации с генератора по всем остальным маршрутам необходимо повторить действия, начиная с п. а, выбирая каждый раз переключателем "Маршрут" необходимое положение.

е) Тумблер "Фильтр" стенда перевести в положение "ВКЛ.". К клеммам "ЧАСТОТА" стенда подключить частотомер (GFC-8010H, нажать кнопку LPF на панели частотомера, черный провод щупа подключить к левой клемме "ЧАСТОТА" стенда) и измерить частоту рабочего сигнала (19,62 кГц). Перевести тумблер "Фильтр" стенда в положение "ОТКЛ.".

## **7.3.3.2** Проверка параметров ГПУ-САУТ-ЦМ на частоте **13,07** кГц

а) Для проверки генератора ГПУ-САУТ-ЦМ в контрольном режиме (в шлейфе протекает ток частотой 13,07 кГц) тумблер S3 "Контроль" на лицевой панели стенда установить в положение "13 кГц", а переключатель Sl "МАРШРУТ" переведите в положение, когда ни один из маршрутов не выбран (по часовой стрелке до упора).

б) Переключателем "L шлейфа", расположенным на лицевой стороне стенда, поочерёдно выставить все положения от 10 до 50 метров и контролировать вольтметром PVl значение· переменного тока частоты 13,07 кГц в шлейфе для контрольного режима работы генератора, величина напряжения должна составлять (0,95 ... 1,03) В, что соответствует току в шлейфе

 $\frac{1}{2}$ 

(0,47 ... 0,52) А, при этом контрольное реле должно находиться под током (контролировать вольтметром PV2).

в) Тумблер "Фильтр" стенда перевести в положение "ВКЛ.". К клеммам "ЧАСТОТА" стенда подключить частотомер (GFC-8010H, нажать кнопку LPF на панели частотомера, черный провод щупа подключить к левой клемме "ЧАСТОТА" стенда) и измерить частоту контрольного сигнала (13,07 кГц). Перевести тумблер "Фильтр" стенда в положение "ОТКЛ.".

## **7.3.3.3** Проверить ГПУ-САУТ-ЦМ на соответствие выдаваемого кода записанному на шильдике генератора

а) На лицевой панели стенда СКГ переключателем **"L** шлейфа" выбрать нагрузку 30 метров, , а переключателем S2 "Маршрут" установить положение "О".

б) На компьютере в правом верхнем углу развернувшегося диалогового окна с помощью левой клавиши мыши выбрать кнопку "Проверка".

в) После установления связи между компьютером и стендом при исправной работе генератора на экране появится следующая информация (пример):

## Результат проверки генератора:

Тип генератора: маршрутный **(MS).** 

Номер перегона: **0124.** 

## Номер маршрута: **7.**

где М5 - номер маршрутного генератора.

Для выходных генераторов информация будет выглядеть следующим образом: Результат проверки генератора:

Тип генератора: выходной.

## Номер перегона: **0124.**

При этом на самом генераторе (на индикаторе лицевой панели) будет высвечиваться полная информация - тип генератора, № блока, № перегона, № маршрута приема, № генератора. Номер маршрута приёма должен соответствовать выбранному на СТЕНДЕ. Выбирая переключателем S2 "Маршрут" последовательно все варианты от О до 8 и выполняя выше изложенные в данном пункте 7.2.3.3 действия проверить соответствие выбранного на СТЕНДЕ маршрута принятому из шлейфа и расшифрованному компьютером маршруту.

Отключите схему проверки от сетевого питания.

## **7.3.4** Контроль сопротивления изоляции

Надеть на ГПУ-САУТ-ЦМ кожух, закрутить винты, крепящие кожух.

Порядок проверки величины сопротивления изоляции:

соединить между собой клеммы ГПУ-САУТ-ЦМ;

подключить выводы мегаомметра между объединенными клеммами и корпусом ГПУ-САУТ-ЦМ;

через 1 мин после подачи испытательного напряжения SOOB произведите отсчет показаний.

Сопротивление изоляции должно быть не менее 20 МОм.

Результаты проверки запишите в журнал проверки по форме, представленной в Приложении А Таблице А.1;

В случае обнаружения в процессе проверки несоответствия параметров установленным нормам, произведите ремонт поп. 7.4.

## **7.4** Ремонт ГПУ-САУТ-ЦМ

Ремонт ГПУ-САУТ-ЦМ производится в случае несоответствия техническим параметрам, обнаружения дефектов, выявленных при внешнем осмотре и необходимости замены неисправных элементов.

Схема электрическая принципиальная ГПУ-САУТ-ЦМ приведена в Приложении В Рисунок В.1.

Спецификация к электрической принципиальной схеме ГПУ-САУТ-ЦМ в Приложении Г Таблице Г.1.

Схема расположения элементов ГПУ-САУТ-ЦМ приведена в Приложении Д Рисунок Д.1, Д.2, Д.З.

Временные диаграммы отдельных узлов ГПУ-САУТ-ЦМ приведены в Приложении Е Рисунок Е.1, Е.2.

## **7.4.1** Ремонт по результатам осмотра

Пропаять некачественные паяные соединения, заменить провода с нарушением изоляции и имеющие спайки, скрутки. Ремонт печатных плат производить руководствуясь требованиям ГОСТ 27200-87 «Платы печатные. Правила ремонта».

## **7.4.2** Проверка напряжений

а) Проверить напряжения в отдельных точках схемы на соответствие Таблице 1.

Таблица 1

| Контролируемая точка           | Напряжение, В |  |
|--------------------------------|---------------|--|
| Напряжение питающей сети       | 220±10%       |  |
| Напряжение на конденсаторе С2  | 25±15%        |  |
| Напряжение на конденсаторе С13 | 5±5%          |  |
| Напряжение на конденсаторе С11 | $12\pm5\%$    |  |
| Напряжение на конденсаторе СЗ  | $12\pm10\%$   |  |

б) Проверить напряжение на выводах "Контроль0-Контроль2" (в рабочем режиме) и на выводах "КонтрольО-Контрольl' (в контрольном режиме) выходного разъёма генератора XS2, которое должно быть равным (12±З)В (смотреть схему электрическую принципиальную Приложении В Рисунок В .1 ).

## 7.4.3 Возможные неисправности генератора ГПУ-САУТ-ЦМ и способы их устранения

При поиске неисправностей, наладке генератора проверить частоты сигналов в отдельных точках схемы, которые должны соответствовать Таблице 2.

Таблица 2

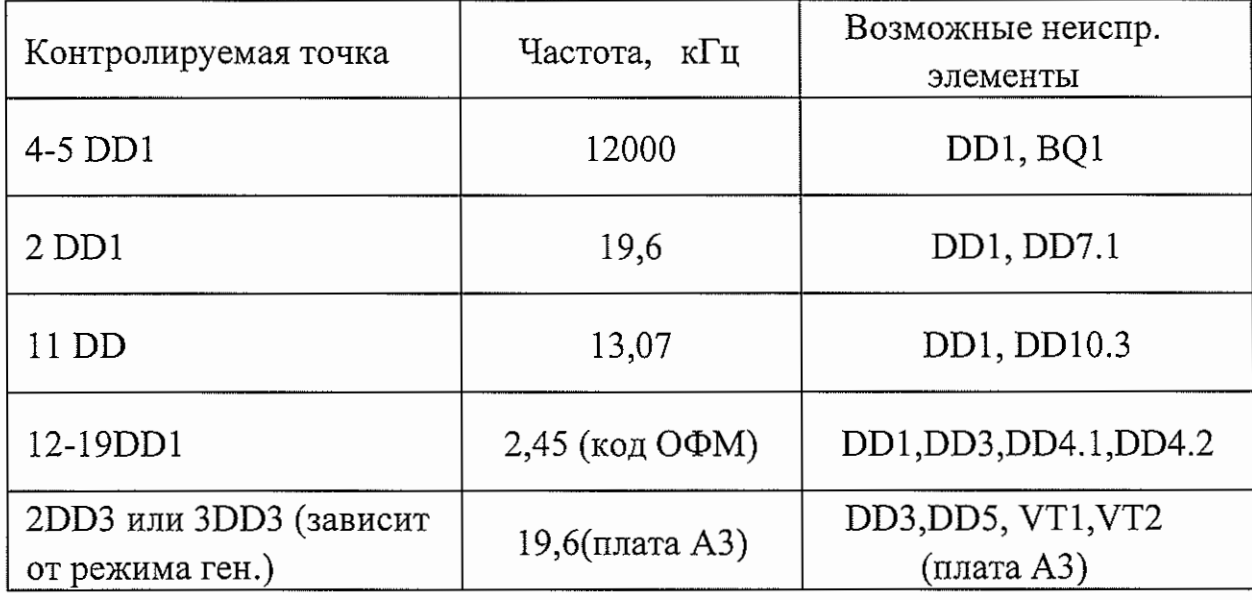

Возможные неисправности генератора ГПУ-САУТ-ЦМ и методы их устранения приведены в Таблице З.

Таблица 3 Не исправности генератора ГПУ-САУТ-ЦМ.

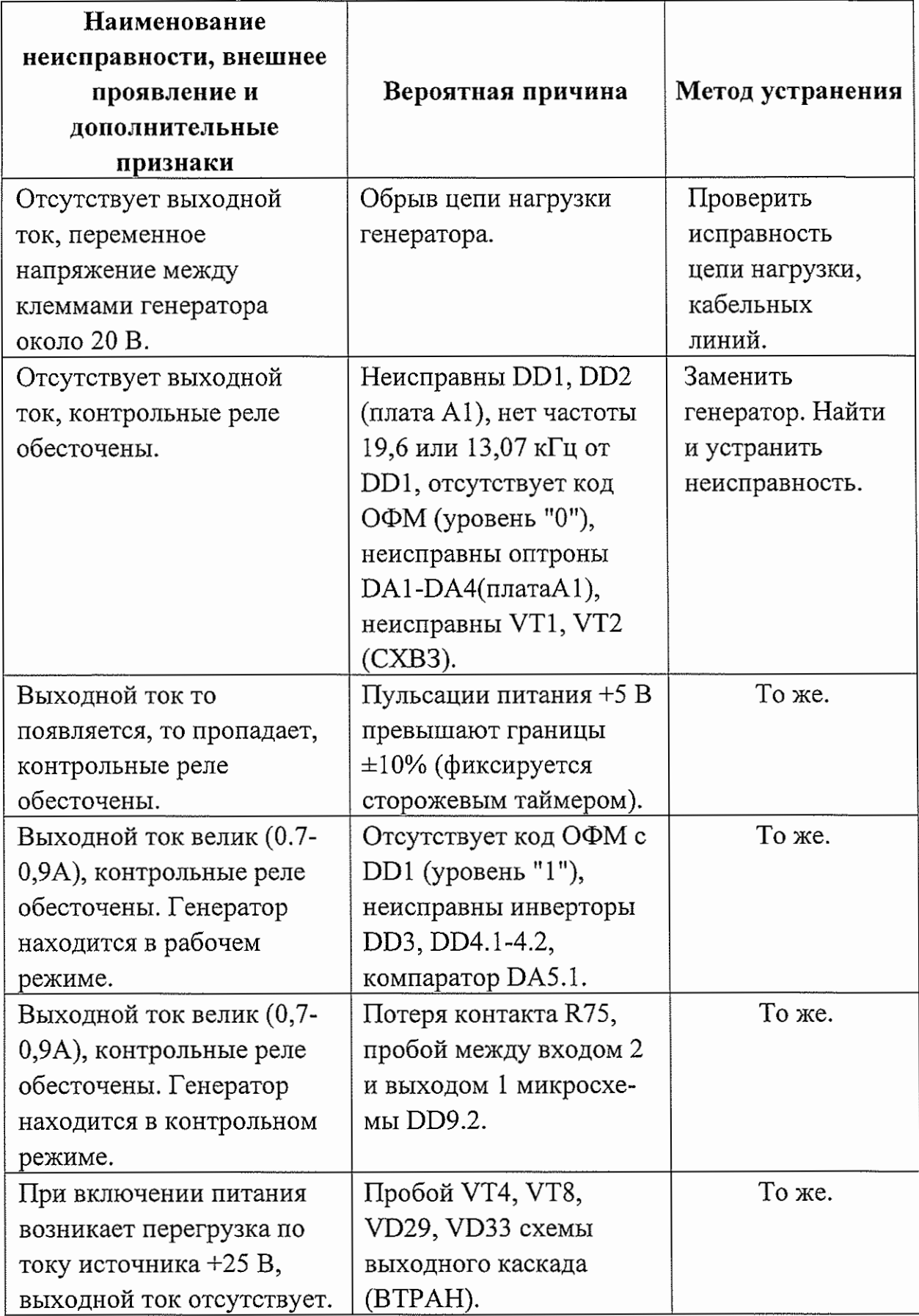

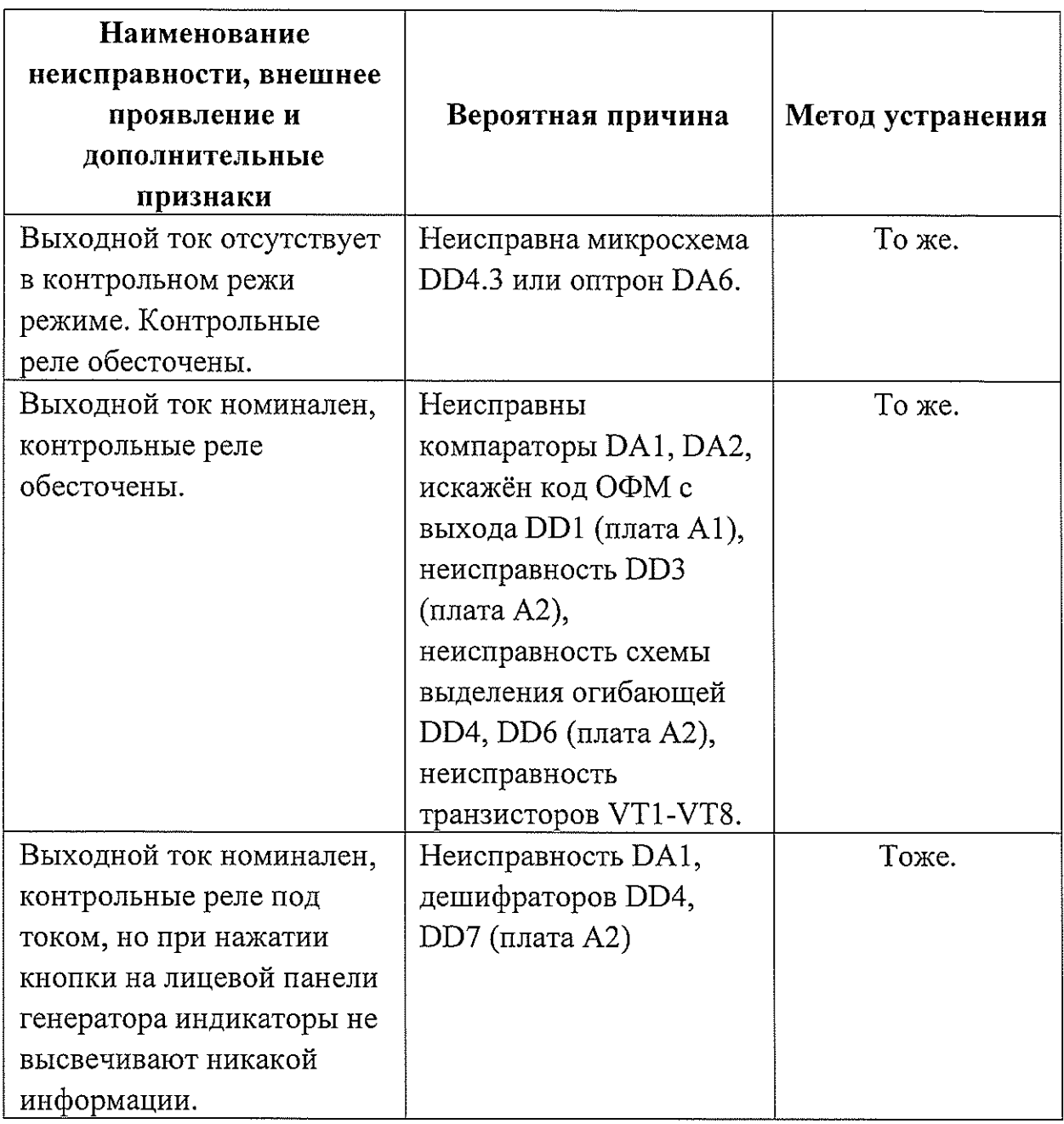

После ремонта сделать соответствующую запись в ведомости дефектов и произвести проверку электрических параметров по п.7.3.

## **8** Заключительные мероприятия

Заполнить пломбировочные отверстия мастикой и поставить оттиск клейма.

## **8.1** Оформление результатов

8 .1.1 Заполнить этикетку установленной формы, приклеить её на лицевую панель корпуса прибора.

8 .1.2 При соответствии проверенных параметров требованиям, результаты проверки оформить в журнале проверки. Форма журнала приведена в Таблице А.1 Приложения А. установленным

# 9. Норма времени

(утверждены распоряжением ОАО «РЖД» от 1 О октября 2016 г. №2064р)

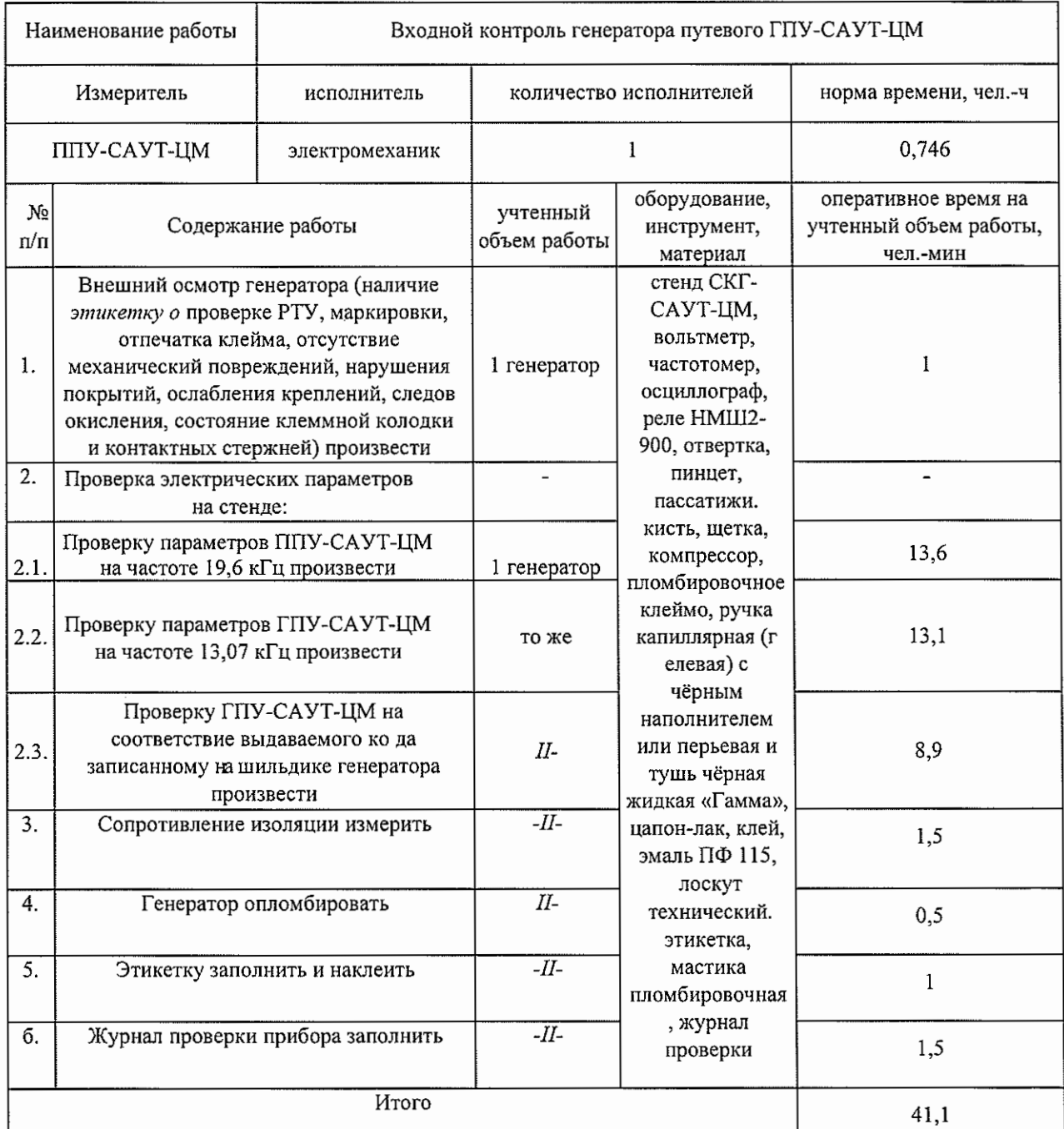

#### НОРМА ВРЕМЕНИ № 20.1.1

#### НОРМА ВРЕМЕНИ № 20.1.2

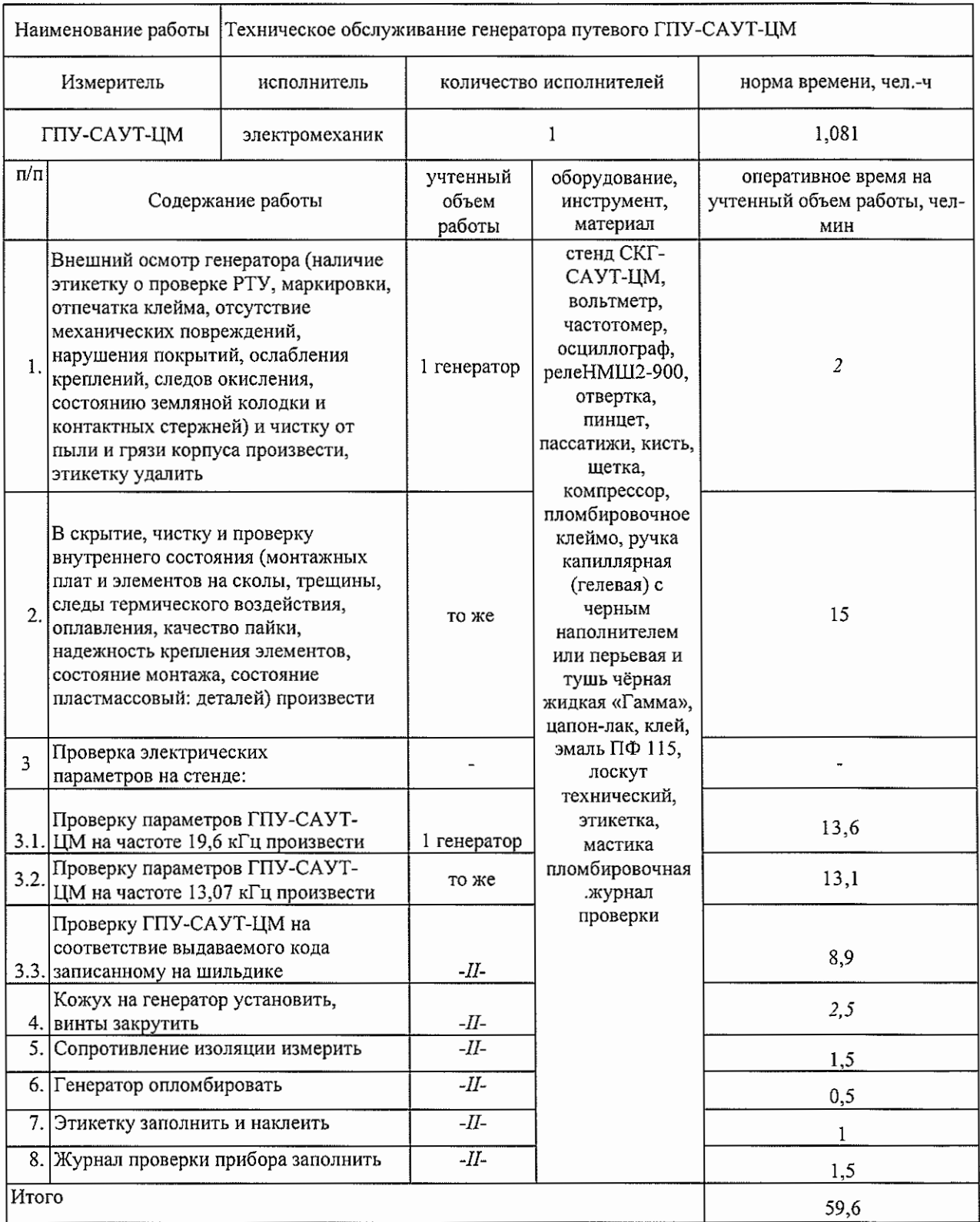

# Приложение А

# (обязательное)

# Форма журнала проверки ГПУ-САУТ-ЦМ

 $\Delta$ 편

 $\ddot{\phantom{a}}$ 

 $\chi_0^{\rm eff}$  )

 $\epsilon$ 

Таблица А.1

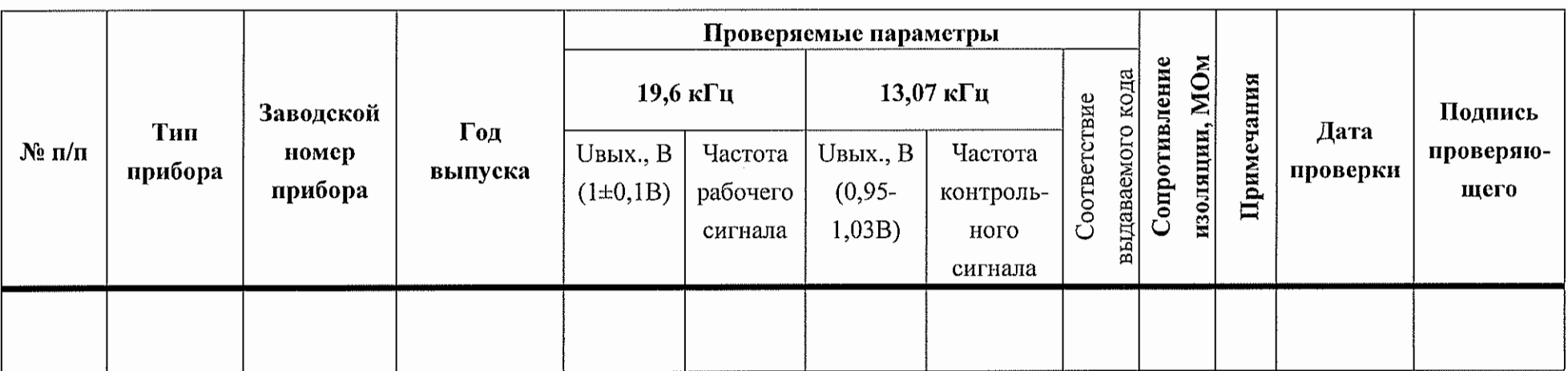

## Приложение Б

(обязательное)

Схемы проверки электрических характеристик

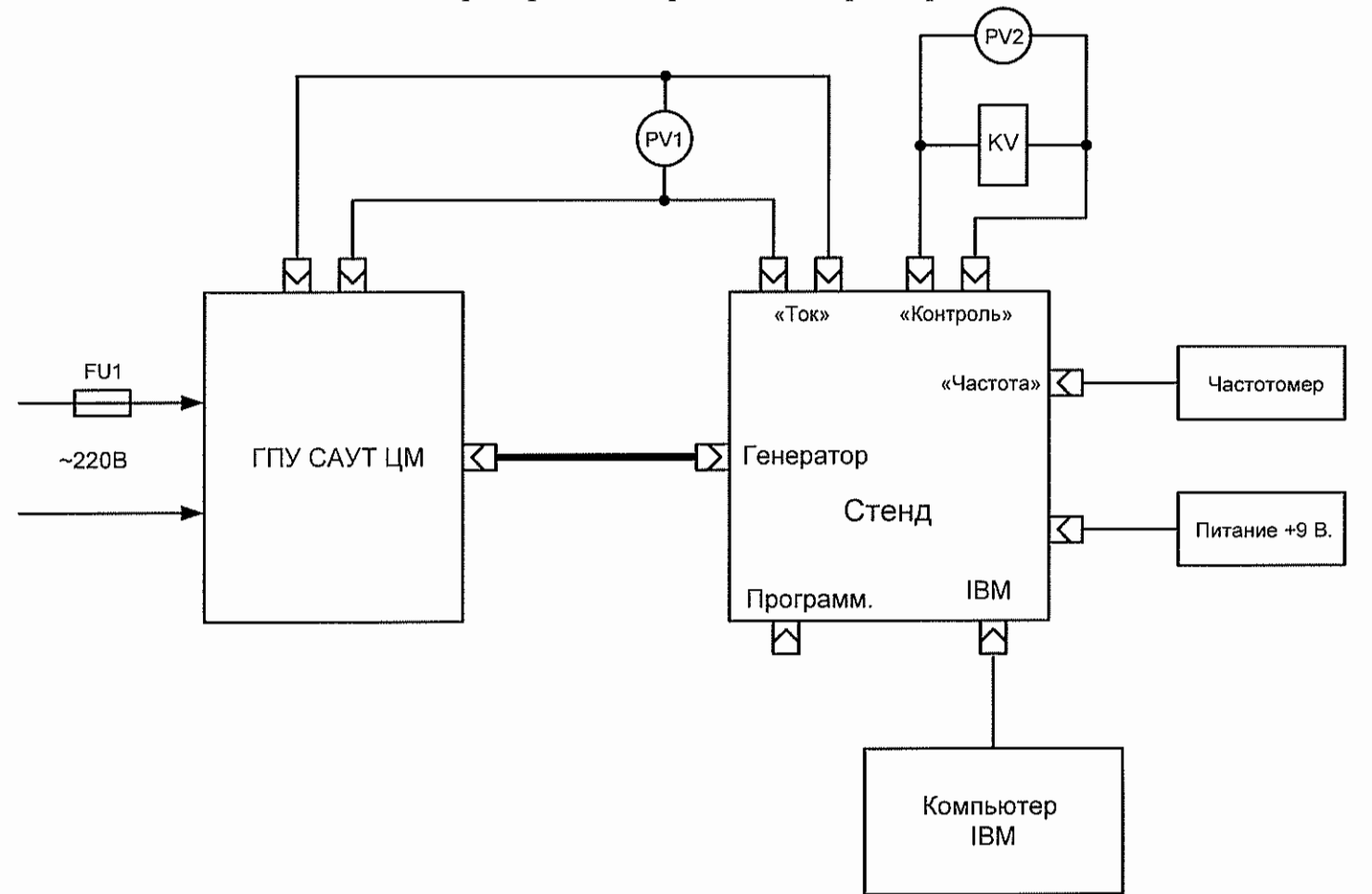

Рисунок Б.1 - Схема проверки ГПУ-САУТ-ЦМ.

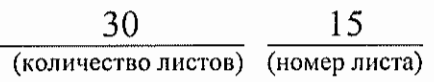

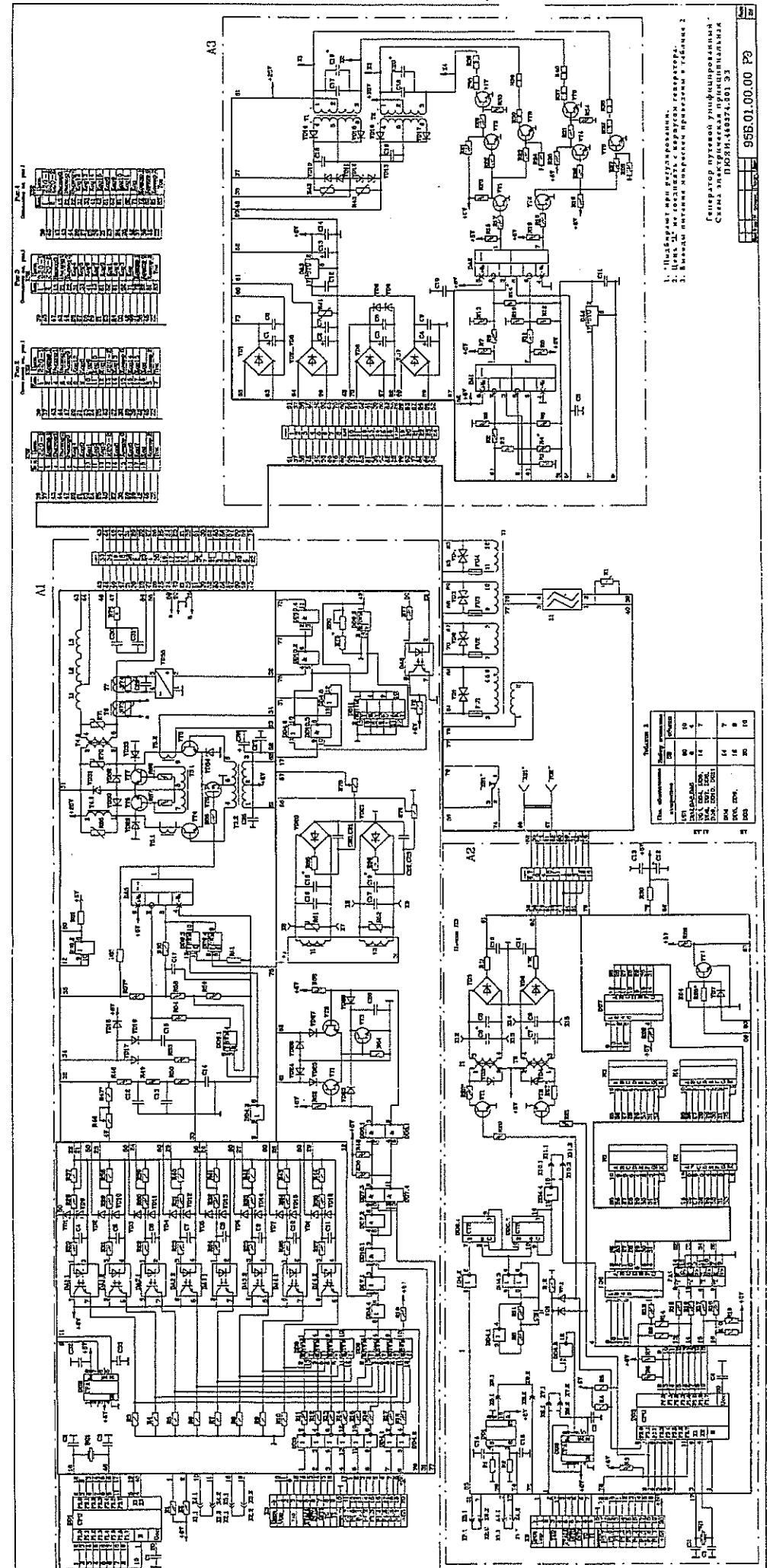

Рисунок В.1 - Схема электрическая принципиальная ГПУ-САУТ-ЦМ.

(номер листа)  $\tilde{B}$ (количество листов)  $\overline{30}$ 

Приложение В

(справочное)

Схема электрическая принципиальная

# Приложение $\Gamma$

## (справочное)

# Таблица Г.1

Спецификация к электрической принципиальной схеме ГПУ-САУТ-ЦМ

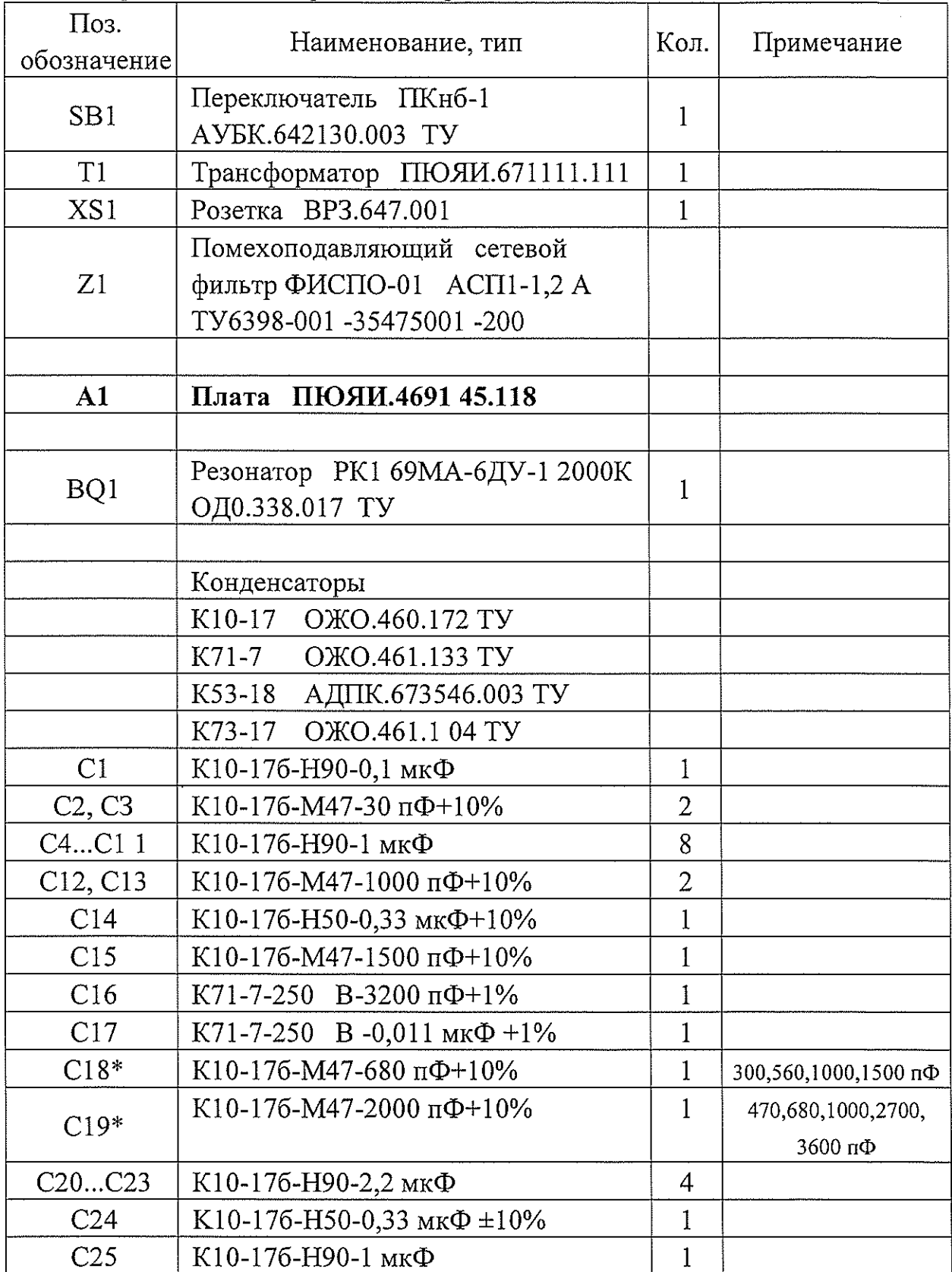

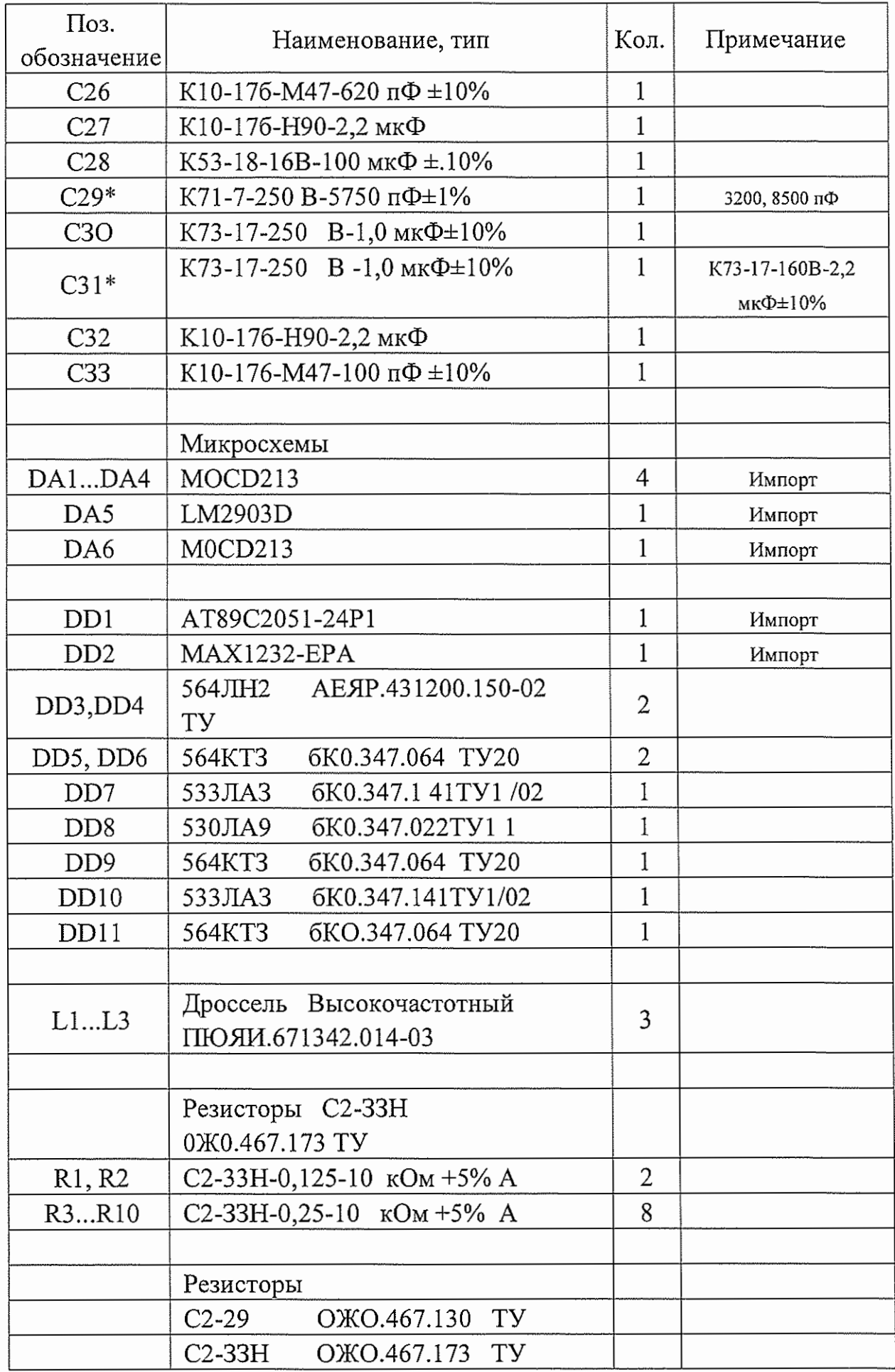

 $\frac{1}{2}$ 

 $\ddot{\phantom{a}}$ 

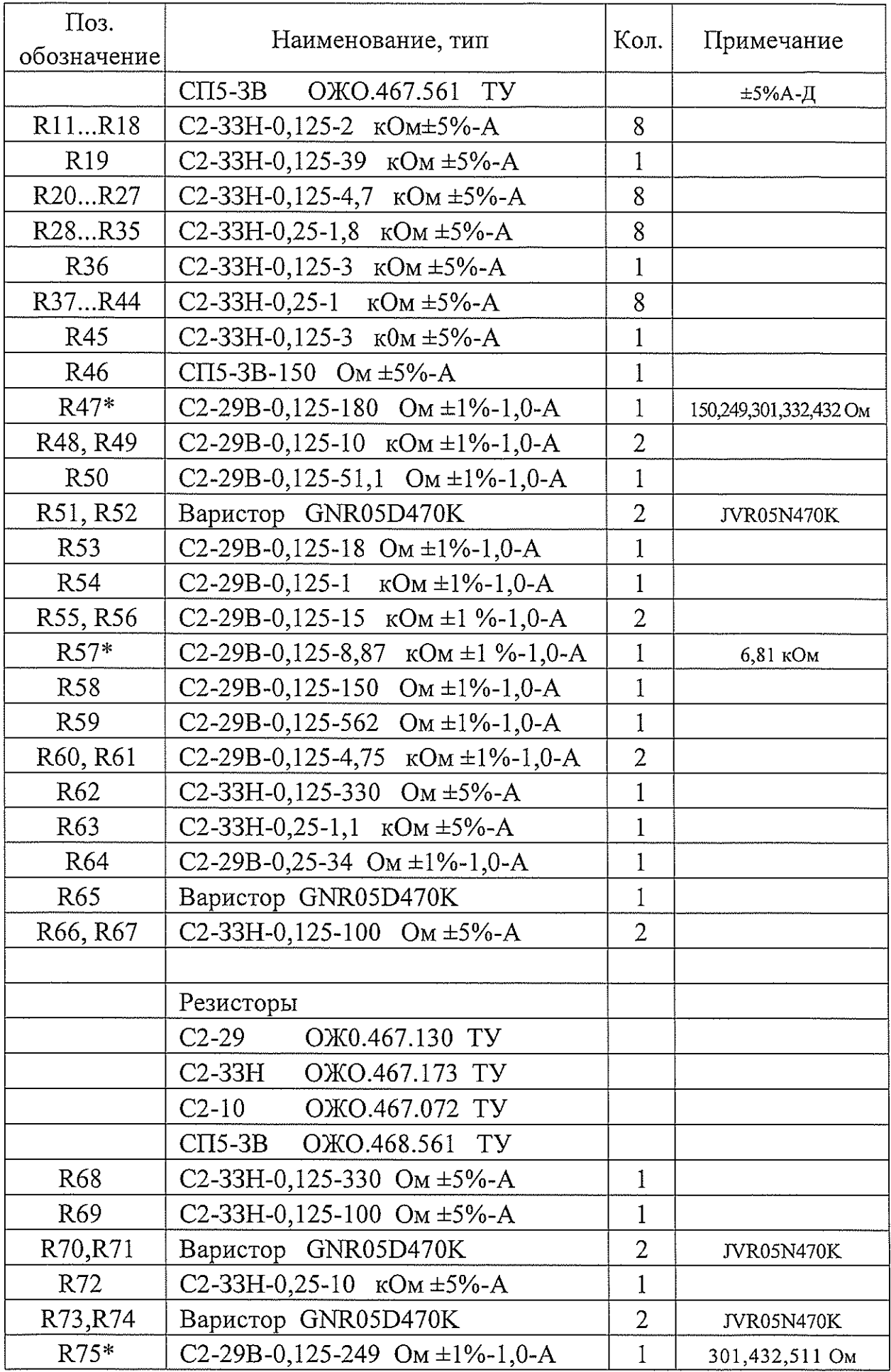

 $\mathcal{A}^{\mathcal{A}}$ 

# $\frac{30}{\text{(KOMMuectBO NICTOB)}} \frac{19}{\text{(HOMep NICTA)}}$

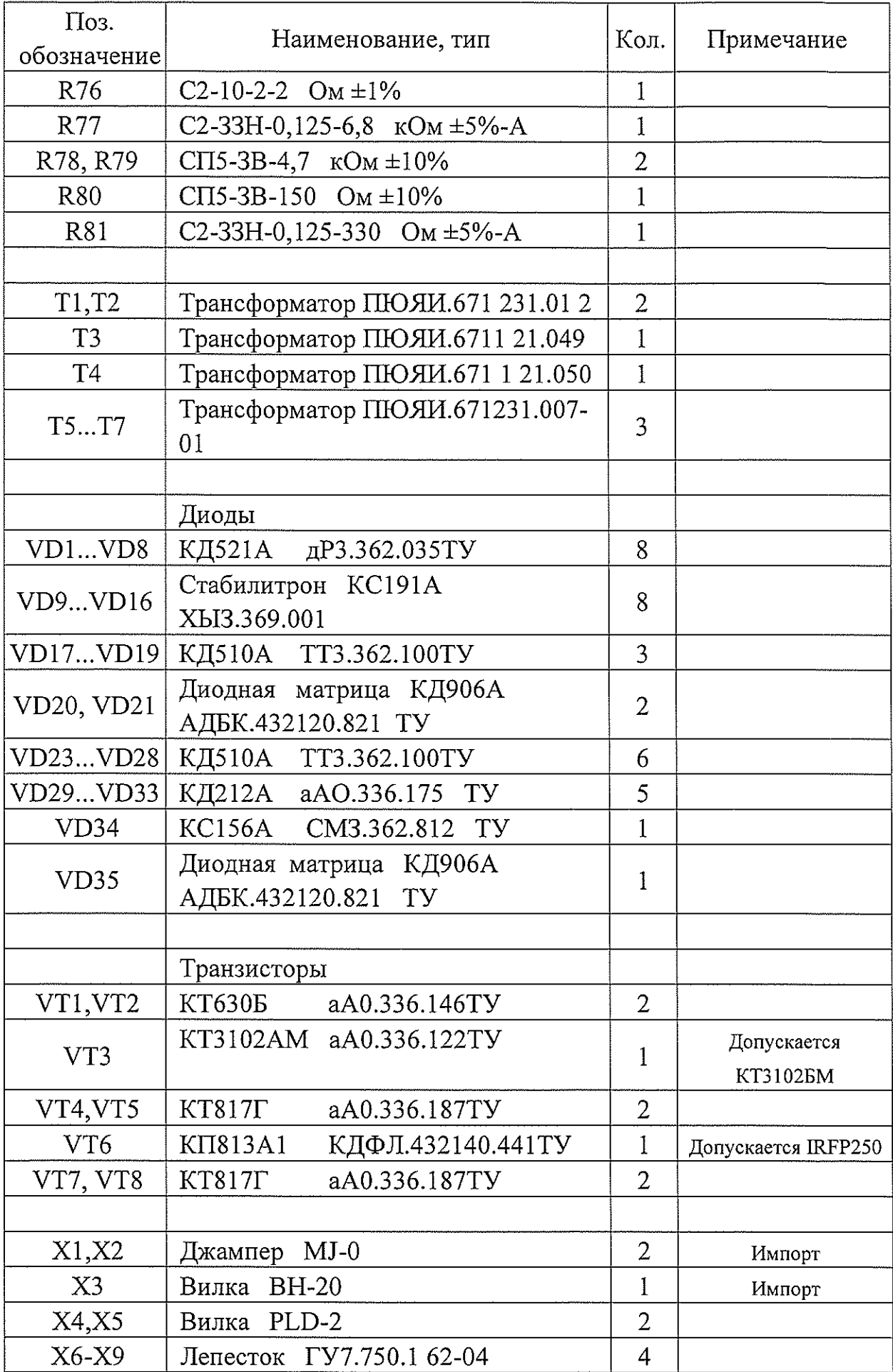

 $\ddot{\phantom{a}}$ 

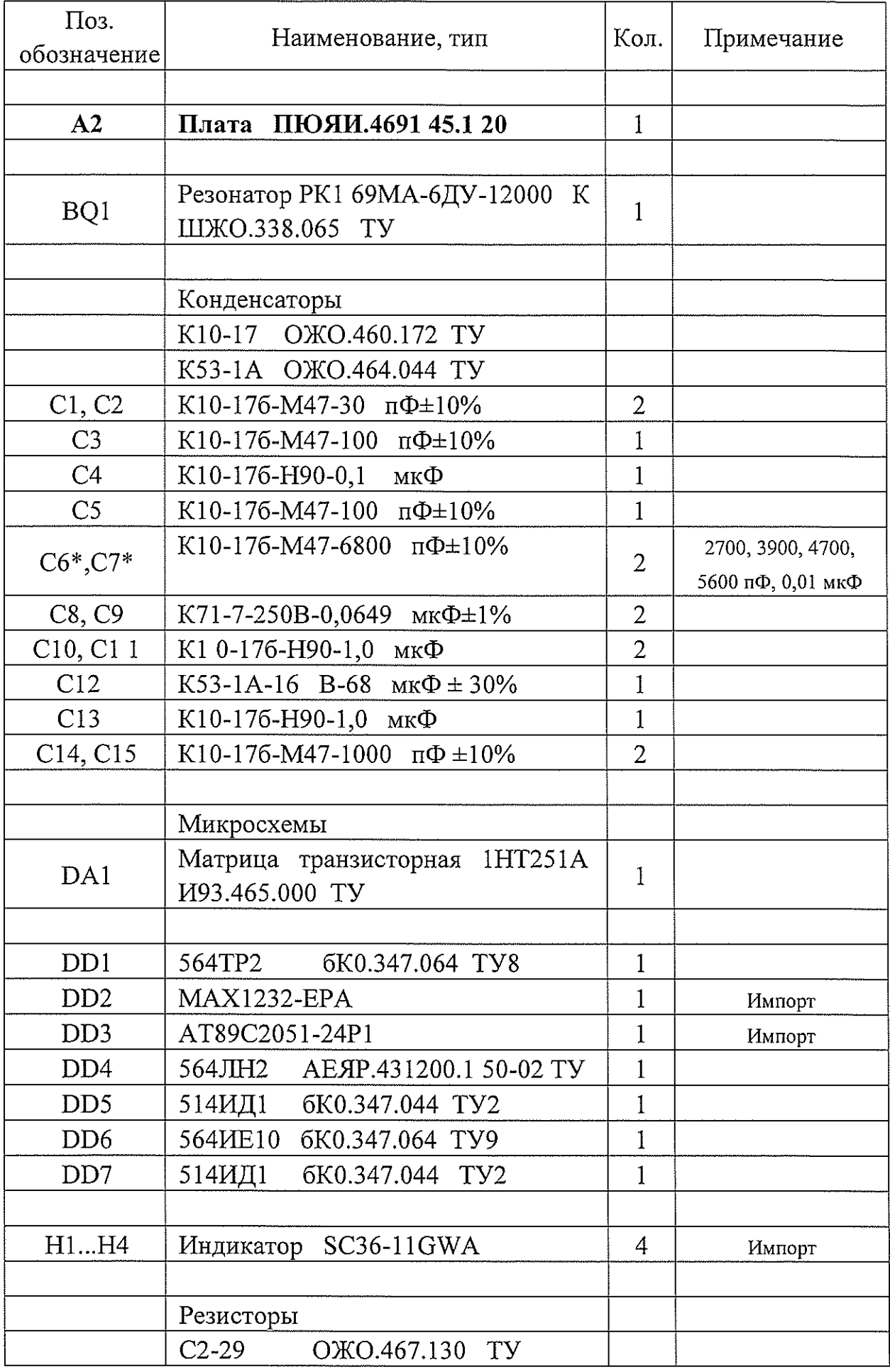

 $\sim 10^{-10}$ 

 $\frac{1}{2}$ 

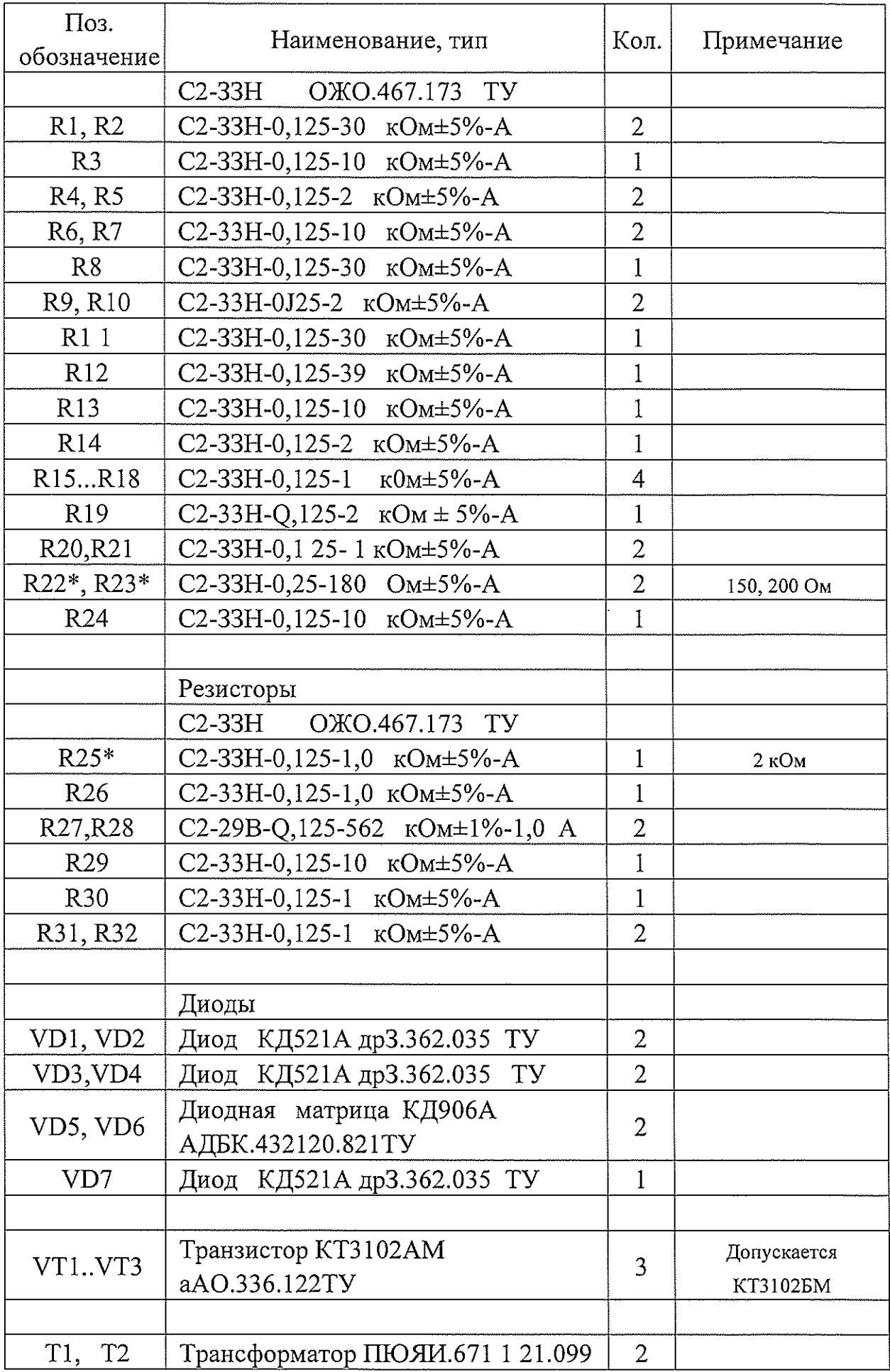

 $\langle \tau, \sigma_0 \rangle$ 

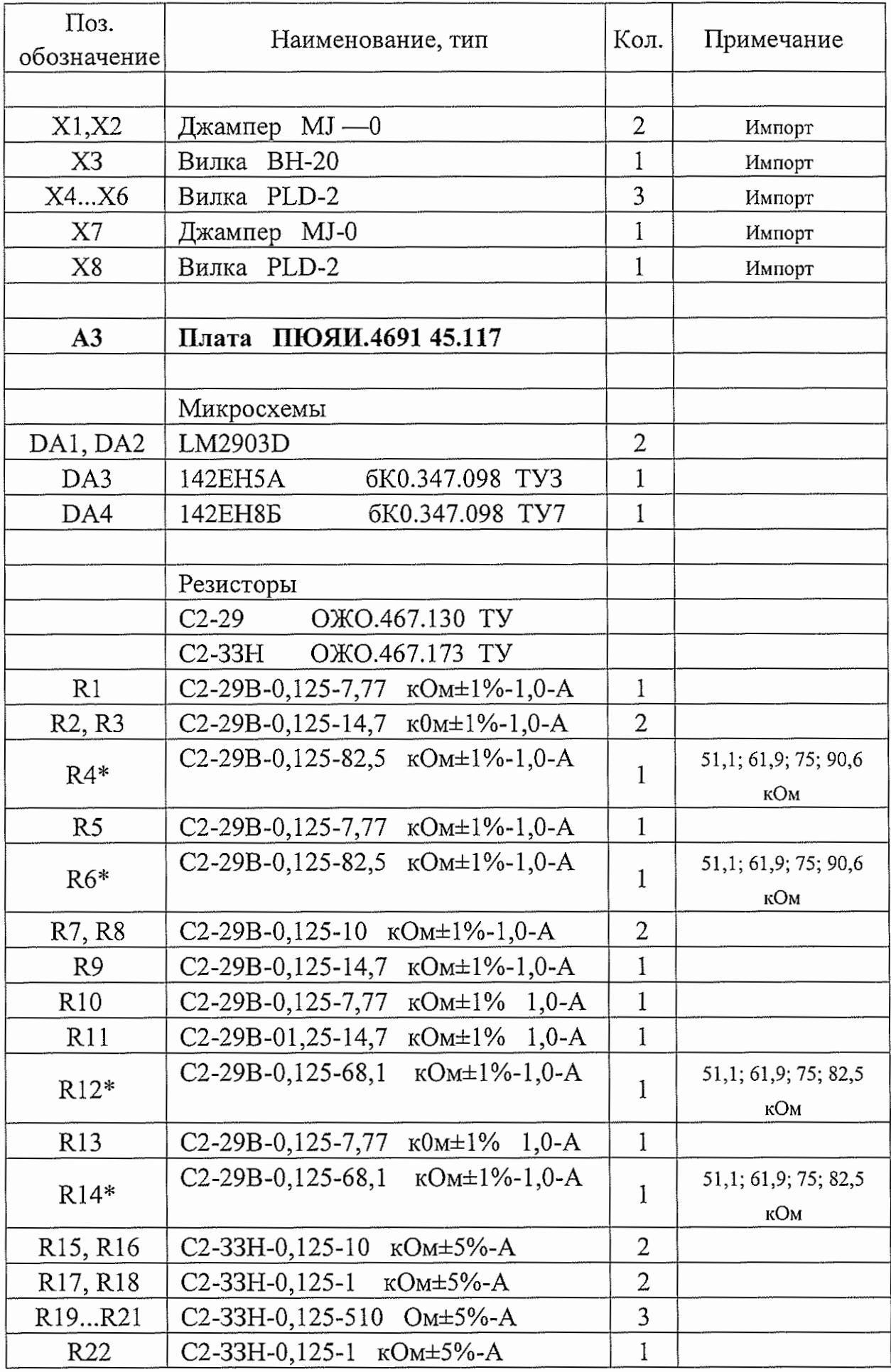

 $\overline{a}$ 

 $\overline{a}$ 

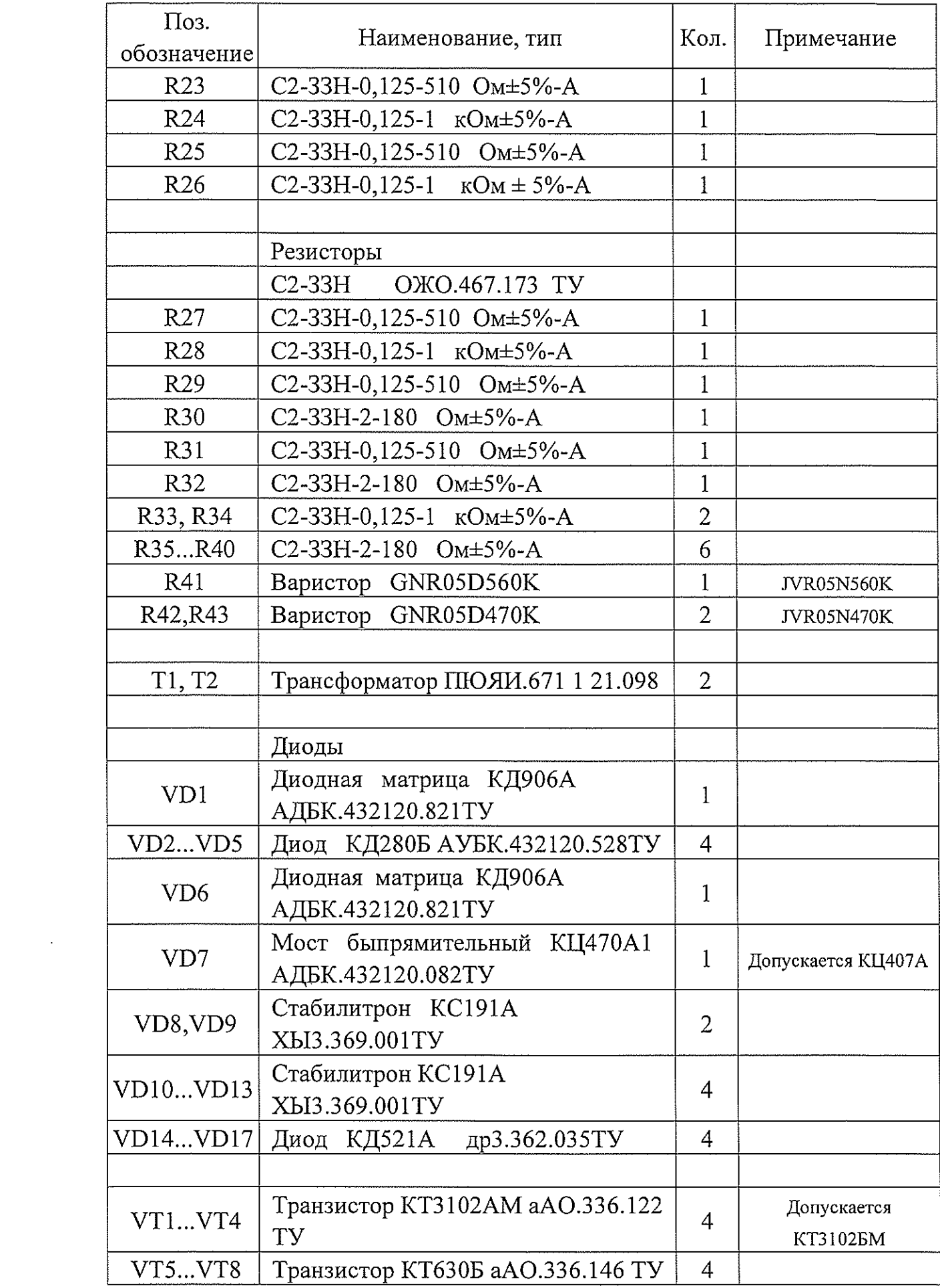

 $\label{eq:2.1} \begin{array}{ll} \mathcal{L}_{\text{max}}(\mathcal{L}_{\text{max}}) = \mathcal{L}_{\text{max}}(\mathcal{L}_{\text{max}}) \end{array}$ 

 $\frac{1}{2} \left( \frac{1}{2} \right)^{2} \frac{1}{2} \left( \frac{1}{2} \right)^{2}$ 

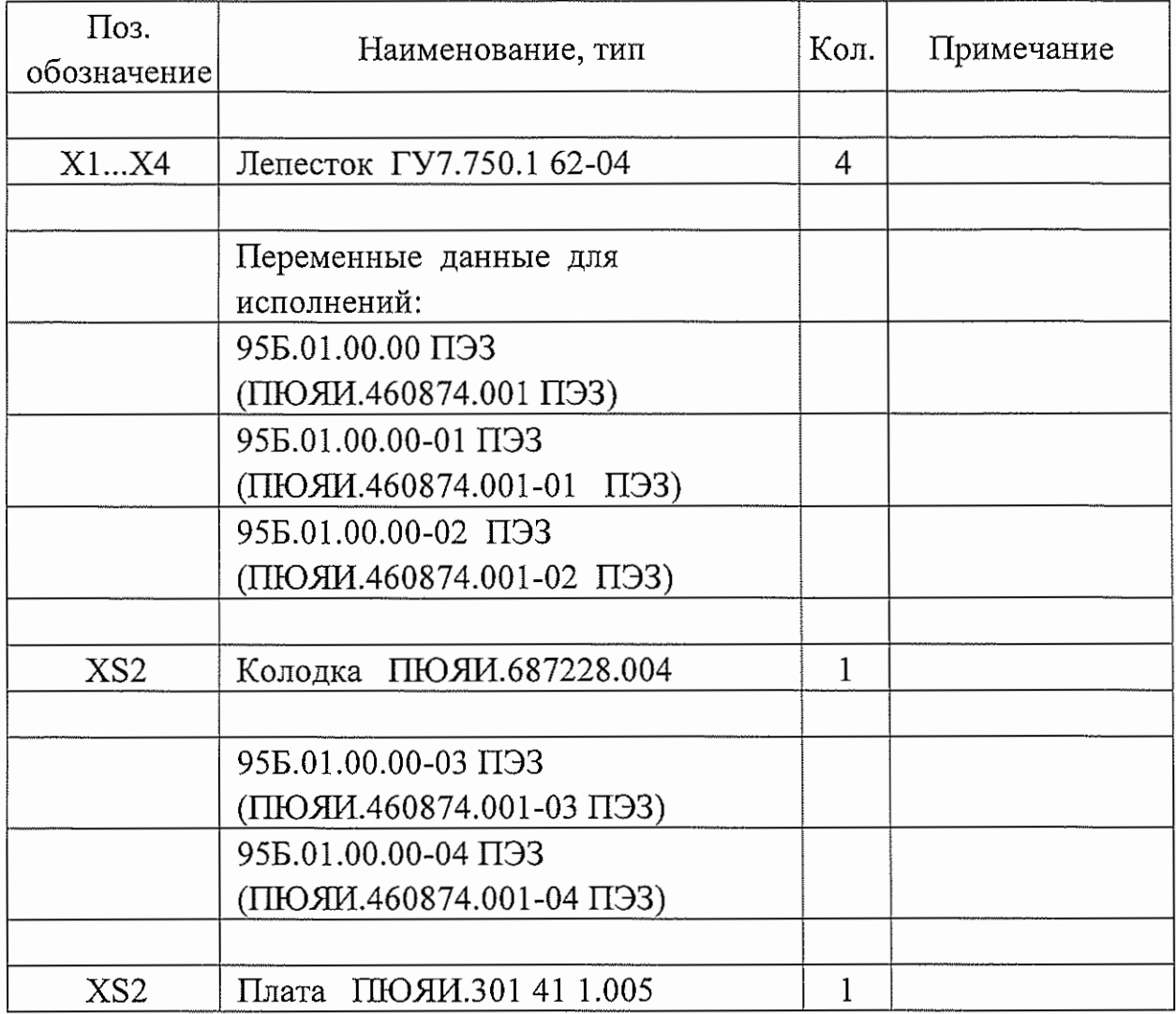

## Приложение Д

(справочное)

#### Схема расположения элементов ГПУ-САУТ-ЦМ

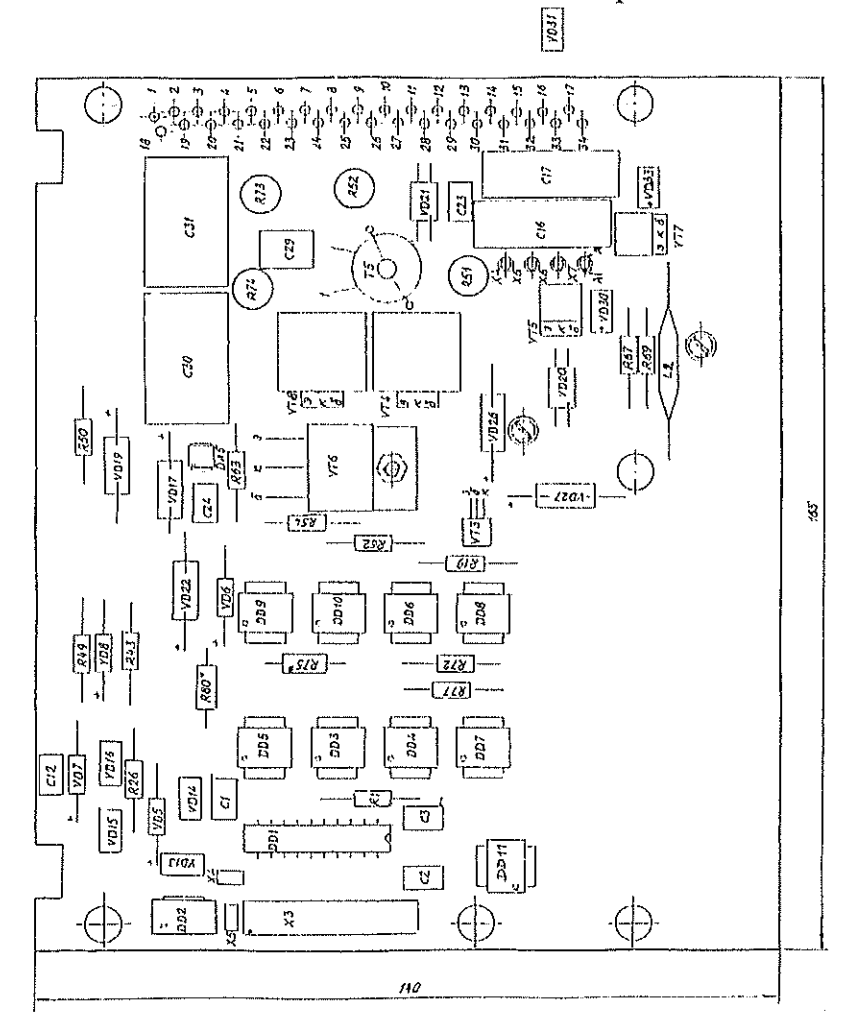

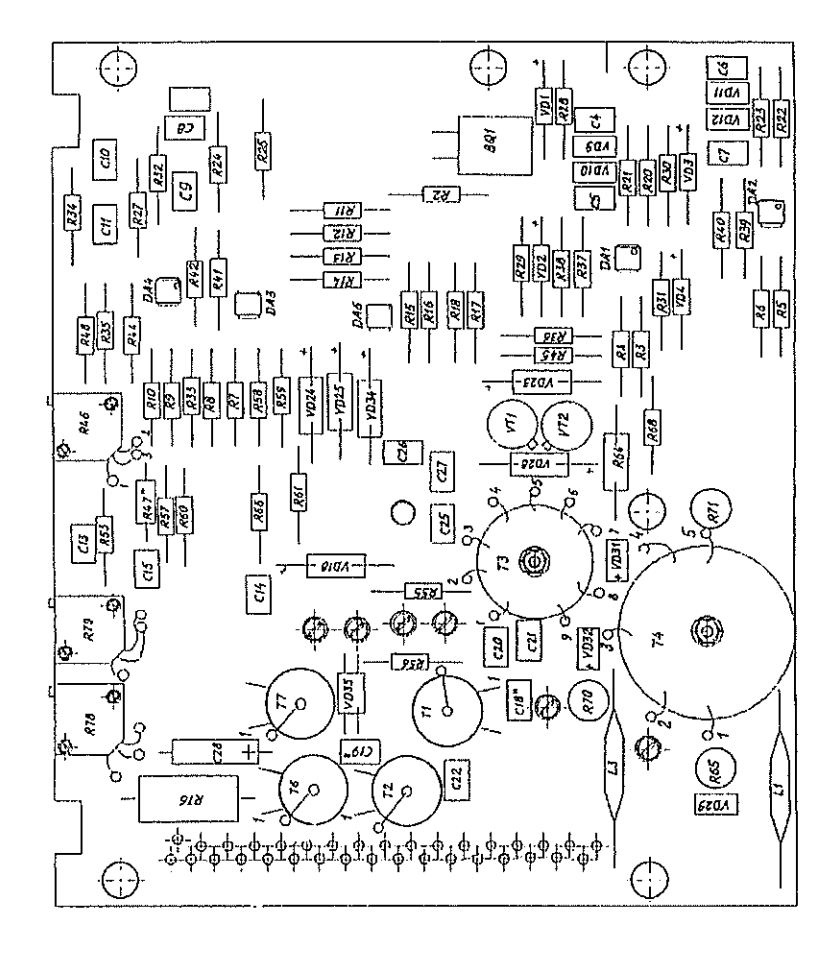

Рисунок Д.1 - Схема расположения элементов плата А1 (ПЮЯИ.469145.118 СБ)

30 26 (количество листов) (номер листа)

## Приложение Д

(продолжение)

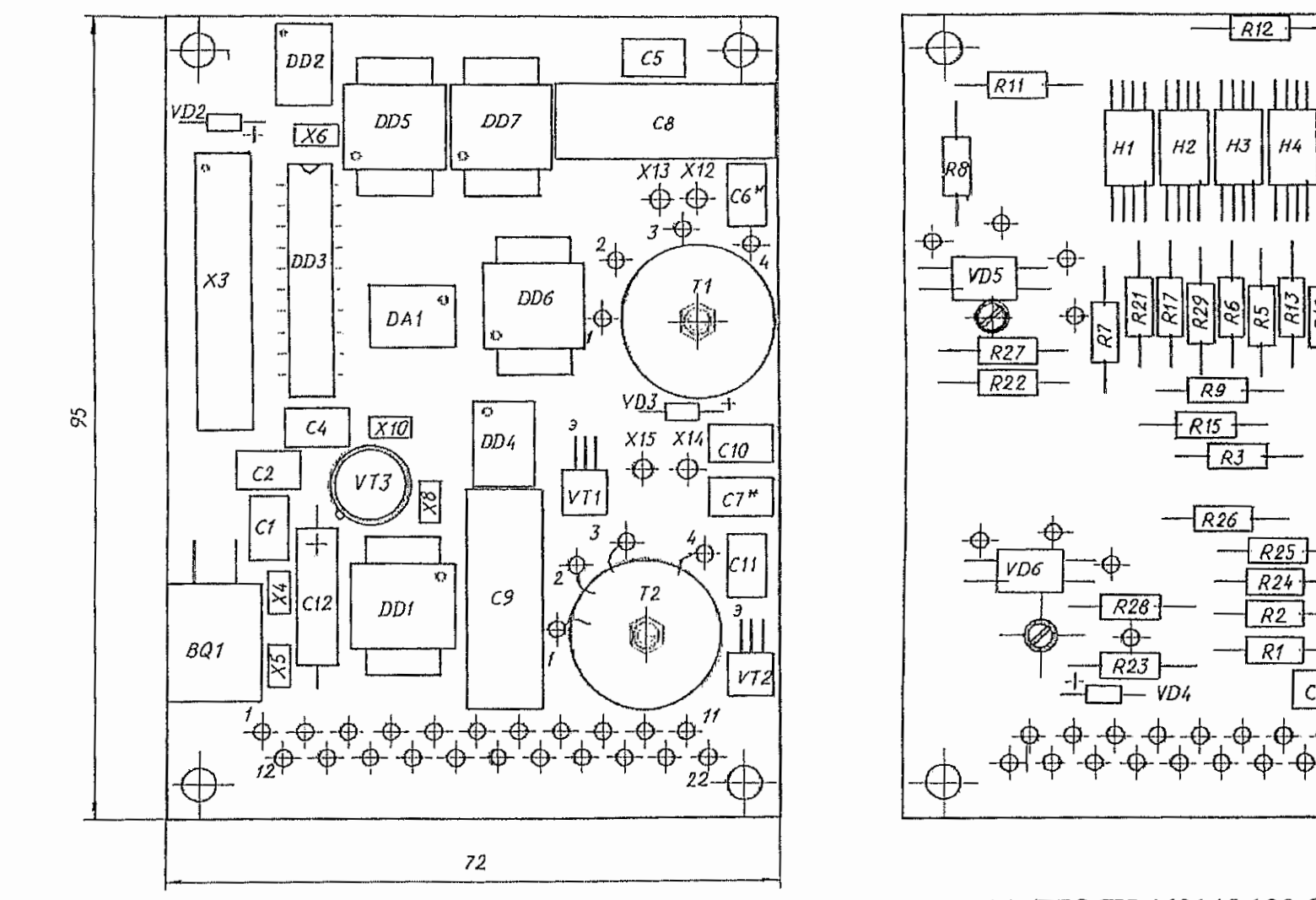

 $\sim$ 

Рисунок Д.2 - Схема расположения элементов плата А2 (ПЮЯИ.469145.120 СБ)

27 30 (количество листов) (номер листа)

 $R12$ 

 $H4$ 

**R25** 

 $R24$ 

 $R<sub>2</sub>$ 

 $R1$ 

 $C13$ 

 $-$  R14

 $\overline{R19}$ 

 $R10$ 

 $R18$ 

10N

47

 $F\overline{R}$ 

 $HJ$ 

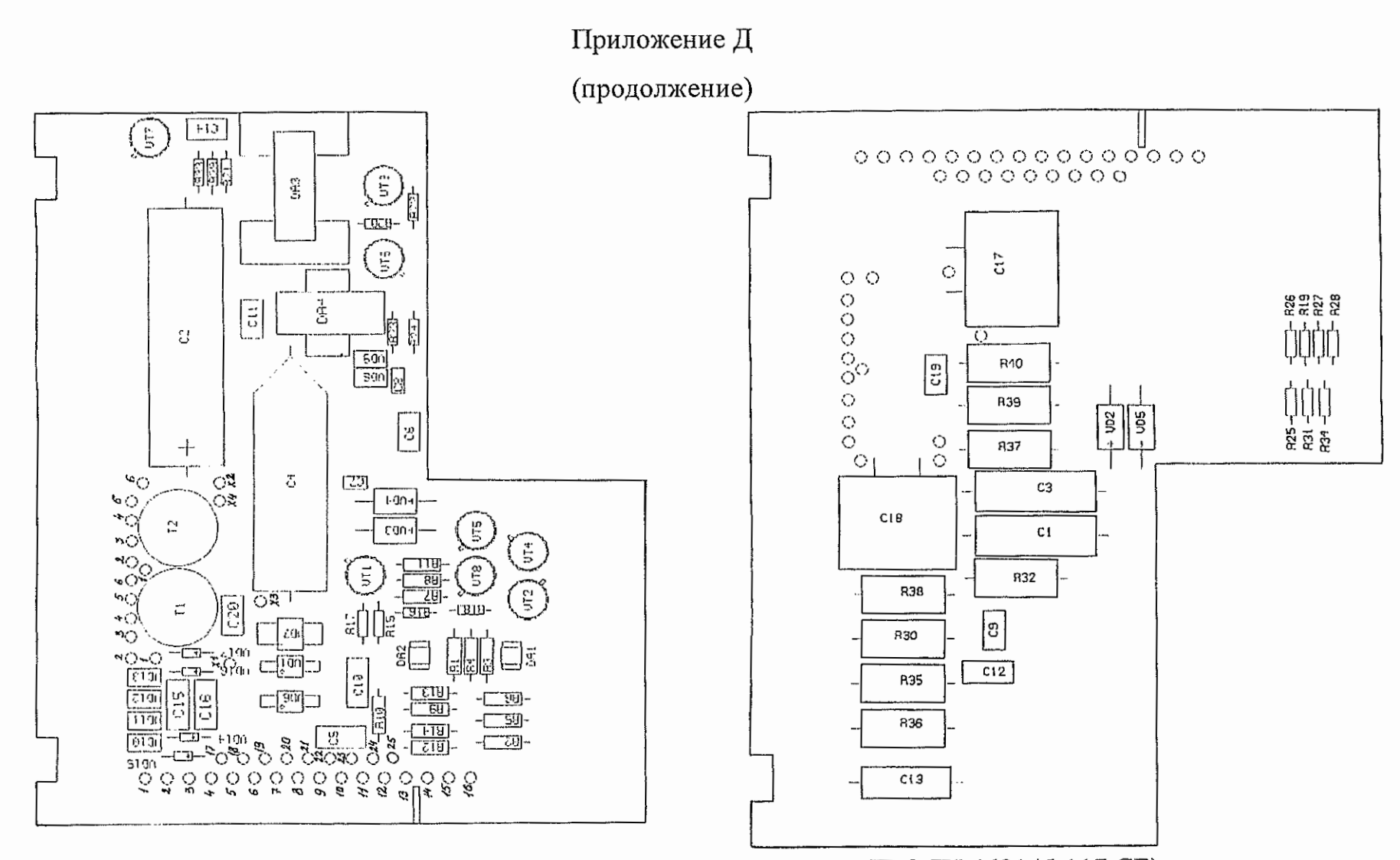

Рисунок Д.3 - Схема расположения элементов плата А3 (ПЮЯИ.469145.117 СБ)

## Приложение Е

## (справочное)

# Временные диаграммы отдельных узлов ГПУ-САУТ-ЦМ

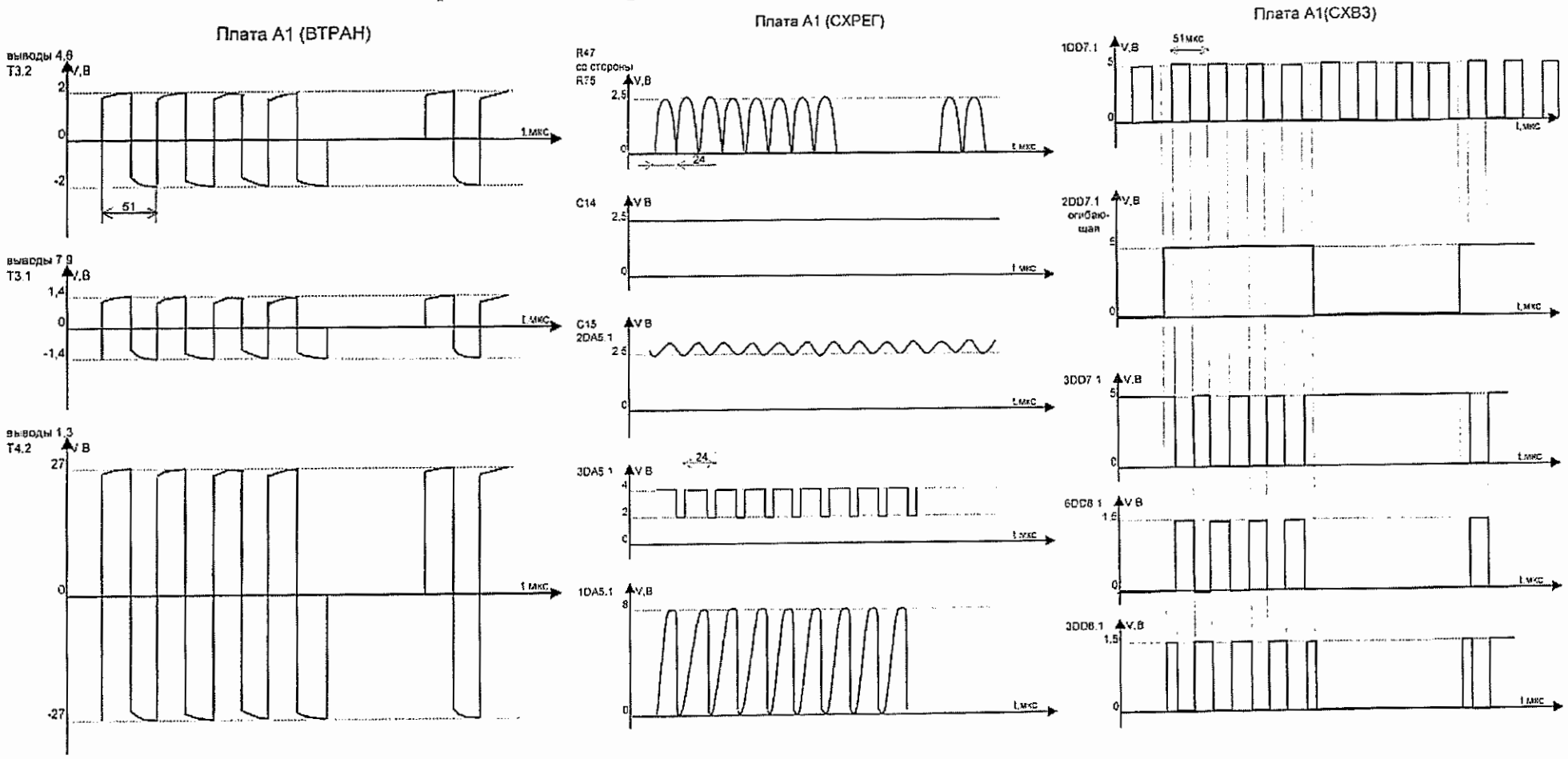

Рисунок Е.1 - Временные диаграммы узлов ГПУ-САУТ-ЦМ.

## Приложение Е

 $\sim$ 

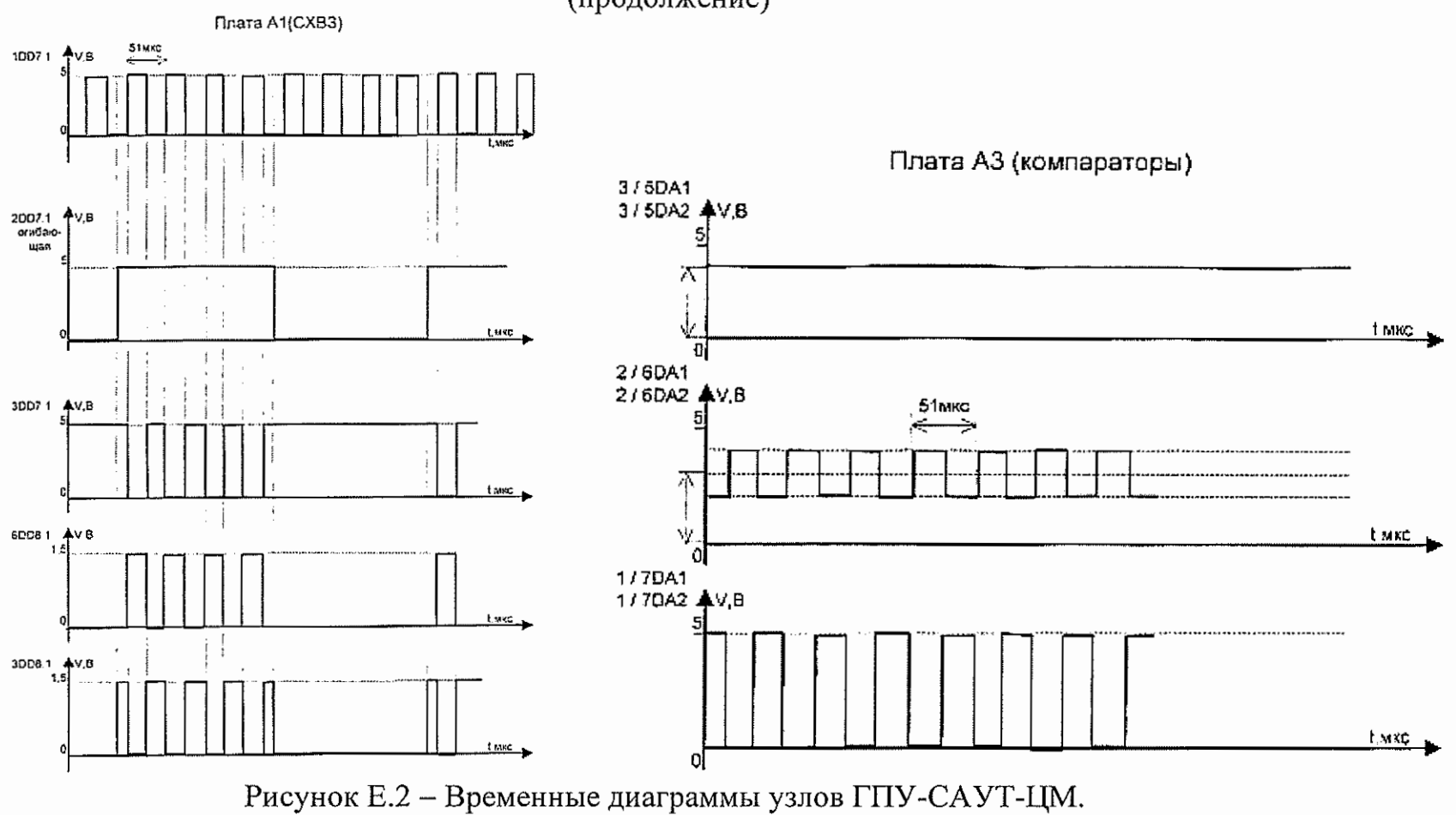

(продолжение)